## ドットインパクトプリンタ FMPR3020ハードウェアガイドについて

このたびは、ドットインパクトプリンタ FMPR3020(以降、本製品)をお買い上げいただき 誠にありがとうございます。 本製品のハードウェアガイド(冊子、および CD-ROM「画面で見るマニュアル」)に関して 誤りがありましたので、以下の通り訂正いたします。 本製品をお使いになる前に本紙をよくお読みになり、正しくお使いいただきますよう お願いいたします。

- 1. ハードウェアガイド **37** ページ 『電源の入れ方と切り方』 「手順1」を次の内容に追加します。 「電源」ランプが点灯し、約15秒後に、プリンタが印刷可能となります。
- 2. ハードウェアガイド **105** ページを以下の内容に差替えます。

サブカセットの交換のしかた

サブカセットの交換は、次の手順で行います。

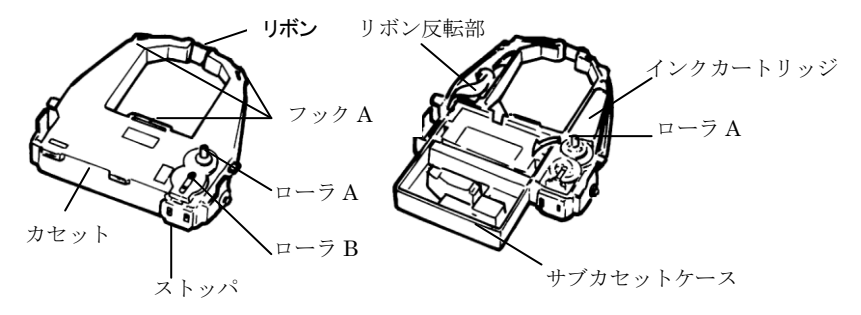

1 サブカセットの表と裏にあるストッパを持って「LOCK」側に引き、ローラB を 離反させる

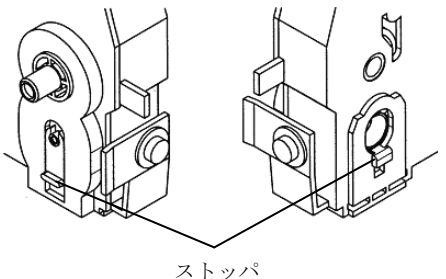

- 2 フタを固定している3つのフックを外してフタをあけ、使用済のリボンとインク カートリッジを取り出す
- 3 ローラAを矢印の方向に傾けながら、新しいインクカートリッジを装着する
- 4 サブカセットケースを逆さにセットし、保護フィルムを静かに引きはがす
- 5 リボン反転部で反時計方向にひねりながら、カセットに通す
- 6 サブカセットケースの「PUSH」部を押しながら、サブカセットケースをゆっくり と引き上げる
- 7 元の様にカセットフタを閉めてストッパを解除し、ローラAを2~3 回転し、 リボンがスムーズに送られることを確認する
- 8 使用済のリボンとインクカートリッジは、袋などに入れて廃却する

## 3. ハードウェアガイド 117ページ

『機能設定を変える』 「手順3」を次のように訂正します。

- 3 機能設定を変更できる状態にする
	- 誤)「用紙セット]スイッチを押しながら雷源を入れます。
	- 正) [用紙セット]スイッチを押しながら電源を入れます。 約8秒後、一度すべてのランプが点灯しますので、 スイッチを離してください。

## 4. ハードウェアガイド 118ページ

『機能設定を変える』 「手順4」 「4 メニューを選択する」 のPOINTに 次の内容を追加します。

## $P$  POINT

・メニュー表示中は、[改ページ]スイッチ、[改行]スイッチ以外は 無効です。メニューを終了するには、[改ページ]スイッチで「終了」 の箇所に印字ヘッドを移動し、[改ページ]スイッチで実行して オフラインにしてください。

以上

本紙はハードウェアガイドの表紙裏のページにはさんで大切に保管してください。

発行日 2013 年 7 月 Copyright© FUJITSU LIMITED 2013 KA02012-Y953